**Execute**

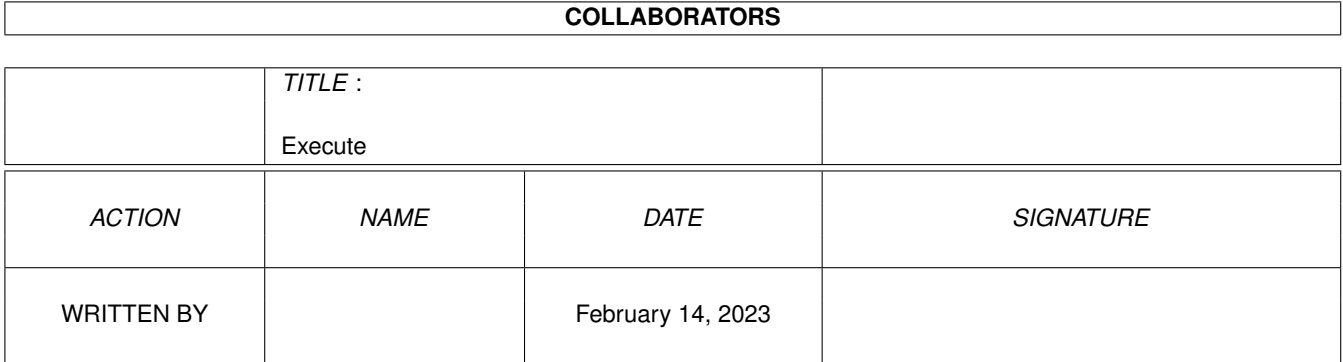

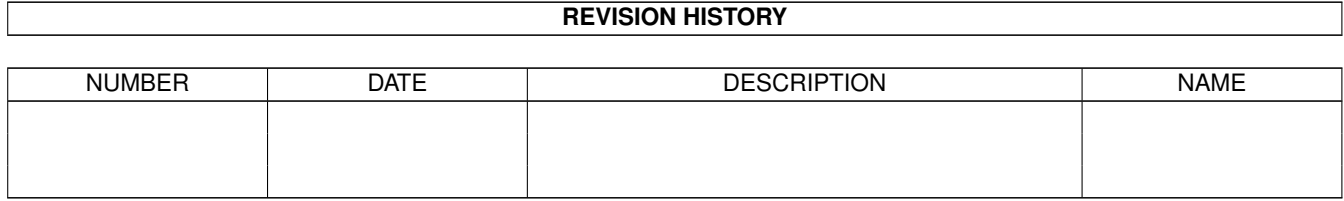

# **Contents**

#### 1 Execute

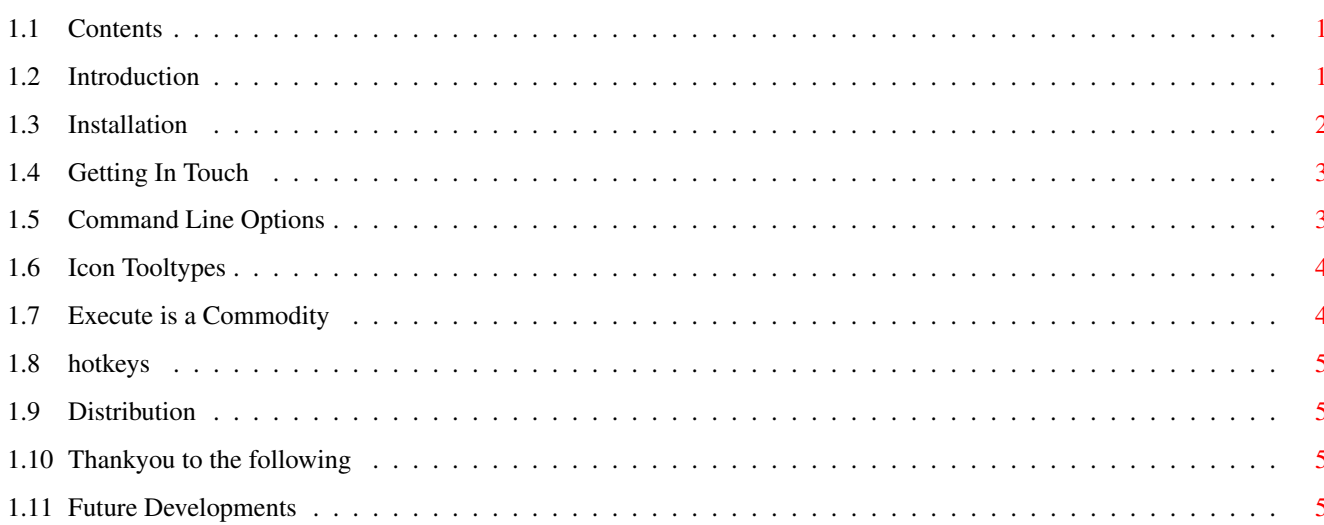

 $\mathbf 1$ 

## <span id="page-3-0"></span>**Chapter 1**

## **Execute**

## <span id="page-3-1"></span>**1.1 Contents**

Execute by Michael Griggs (mebby@enterprise.net) Please Choose a topic: Introduction What's it all about? Installation How do I install Execute Command Line Options What goes in the CLI line? Icon Tooltypes What goes in the icon? Commodity What's a Commodity? Hotkeys What hotkeys can I use? Address How can I get in Touch? Distribution Do I have to pay for this? Thankyou Who helped ya?

## <span id="page-3-2"></span>**1.2 Introduction**

Hello, and welcome to Execute.

Execute is a drop-in replacement for the "Execute Command..." menu option in Workbench.

"Execute Command..." has a number of limitations, the most prolific being the face that you can't insert commands/paths into the string gadget via a file requester. This means that you have to type in long and laborious paths, and if you can't remember exactly where something is, you're stumped. Execute is here to fix these problems!

BGUI.Library ------------

Execute uses the marvellous BGUI.Library (c) by Jan van den Baard and Ian J. Einman. This is a GUI library along the lines of MUI, but with a number of important differences.

Firstly, BGUI.Library is not as user-configurable as MUI, secondly it doesn't patch into the existing OS functions, and thirdly, it doesn't require the obscene amounts of RAM and processor power that MUI does!

In my opinion, MUI sucks. If any programmers are still trying to defend their using MUI by saying that "it makes programming the GUI easier..." then they should try BGUI.Library. BGUI.Library makes life so simple, that the world's most complicated GUIs can be created in just a few minutes.

It doesn't require a 40Mhz 030 with 6Mb of RAM, either. I run BGUI in 2Mb of RAM with a 7Mhz 68000, and it's still acceptably fast!

MUI IS RUBBISH! DON'T STAND FOR IT!

### <span id="page-4-0"></span>**1.3 Installation**

Execute uses the Commodore Installer software to install itself. Simply double-click the Install icon and Execute will do it's stuff.

I have not included the Installer program in this archive. This is not due to licensing worries that other PD authors seem to fret about, but simply due to size. The Installer program is over 100k, and since the vast majority of you will have it already, I don't see the point in wasting your phone bill downloading it! If you don't have Installer, then follow the steps below will allow you to install Execute manually.

1. Copy the file libs/BGUI.Library to your LIBS: directory

2. Copy the file Execute to wherever you wish to run it from - WBStartup is the recommended place.

And that's it! Simple!

## <span id="page-5-0"></span>**1.4 Getting In Touch**

You can reach me via the following methods

Electronic Mail:

Mail: mebby@enterprise.net

Postal Mail

Address:

```
Michael Griggs
Palette
Black Barn
Gedney Marsh
SPALDING
Lincs
PE12 9NE
UNITED KINGDOM
```
Telephone:

In the UK: 01406 550452 From Abroad: Your international dialing code + 44 1406 550452 Please phone after 6.p.m. British Time (GMT/BST)

I can also be found on the MUD Talker, "Mars Base Alpha Four", which is located in the UK. To access it, TELNET to

jumper.mcc.ac.uk port: 3214

My MBA4 name is "Mebby", and I will always be happy to talk to you. MBA4 is brilliant. If you never do anything else in your whole life, log into it for half an hour - I guarantee you'll love it!

#### <span id="page-5-1"></span>**1.5 Command Line Options**

The following options may be placed in your command line: (Do not include the angle-brackets:  $\langle$  > in your command line) CX\_POPKEY/K =<"hotkey description"> The hotkey that activates Execute You can use the following in your hotkey definition.

The hotkey string must be surrounded by quotation marks: "<  $\leftrightarrow$ hotkey>" String value. Defaults to "Right Amiga f" CX\_POPUP/K =<TRUE or FALSE> Whether you want Execute to open its window as soon as you run it. String value. Defaults to TRUE CX PRIORITY/K/N  $=<-127$  to 128> The Priority of Execute in the Commodities Chain. Numeric value. Defaults to 0.

None of the above arguments must be specified. You can leave the command line blank, and Execute will use its default configuration.

#### <span id="page-6-0"></span>**1.6 Icon Tooltypes**

All of the tooltypes that Execute can use are stored in the icon  $\leftrightarrow$ itself. Simply select the icon from Workbench and press "right amiga i" to view/edit them. The definitions for all tooltypes are as in the command line , except that the hotkey definition need not be surrounded in quotes: "<hotkey>"

## <span id="page-6-1"></span>**1.7 Execute is a Commodity**

Commodities are a new feature of V36 which allow the user to run several background tasks that can be activated independently. For example, a screen blanker can run as soon as you hit it's hotkey. Similiarly, the Execute window can be shown on screen at any time by depressing it's hotkey combination. This allows for a very powerful system of tasks which take up virtually no processor time but, paradoxically, are ever aware when you send a message their way!

Commodities can be controlled from the central Commodities Exchange program which you will find on your Extras disk.

#### <span id="page-7-0"></span>**1.8 hotkeys**

You can use the following hotkeys

One or a combination of:

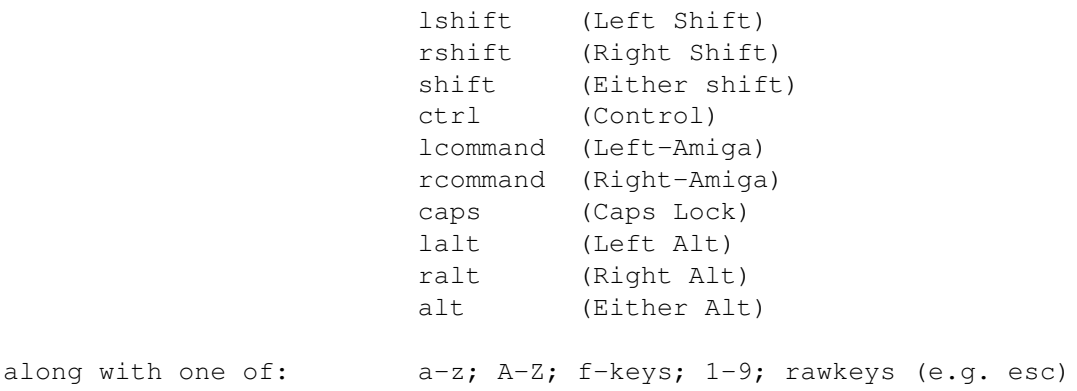

### <span id="page-7-1"></span>**1.9 Distribution**

Execute is classified as PostCardWare/E-MailWare/MBA4Ware. That is  $\leftrightarrow$ , if you use it then get in touch! I don't solicite any money, and I don't ask for any donations. If you feel inclined to, the next time you go past a charity collector in the street, chuck fifty pence in or whatever you can afford.

I regret that I cannot be held responsible for any loss or damage Execute causes, but if you find a bug then report it to me ASAP. I will do my best to fix it.

#### <span id="page-7-2"></span>**1.10 Thankyou to the following**

The following people have my eternal thanks...

Phillip Snell - I'll buy you a neural-link to the net when I'm rich and famous, Phil :)

Wouter van Oortmerssen for Amiga E.

#### <span id="page-7-3"></span>**1.11 Future Developments**

I am open to suggestion as to the future development of Execute. If you want new in the program, and I think it's worth it, I'll do my best to put it in, along with a credit to you.

As for other projects, if anyone wants to collaborate on something new, or wants to suggest something new, then get in touch!